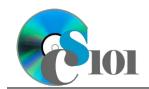

## Styles & Illustrations

Lewis Carroll Problem

## Topics

- Create a new document
- Insert text from a file
- Apply formatting styles
- Modify formatting styles
- Format spacing, alignment, and intentation
- Adjust font settings
- Insert pictures
- Insert hyperlinks
- Use the Equation Editor
- Insert Excel charts

## **Background Information**

This project uses text from Lewis Carroll's 1871 book *Through the Looking Glass* with accompanying illustrations by John Tenniel.

## Instructions

**IMPORTANT:** Complete the steps below in the order they are given. Completing the steps out of order may complicate the assignment or result in an incorrect result.

- 1. Download and extract the provided Data Files ZIP file. It contains the following files for use in this assignment:
  - a. **lookingglass.rtf** Text from the first chapter of *Through the Looking Glass* [1].
  - b. **frequencies.xlsx** Data on the most frequent words and letters in the selected text [1].
  - c. **kittens.jpg** John Tenniel illustration from *Through the Looking Glass* [1].
  - d. **jabberwock.jpg** John Tenniel illustration from *Through the Looking Glass* [1].

### Create a new document

2. Create a new Microsoft Word document named carroll\_ppsi\_lcp.docx.

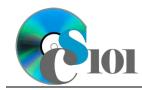

Lewis Carroll Problem

### Insert text from a file

3. On the first (blank) page of the document, insert the contents of the **lookingglass.rtf** file.

**NOTE:** The inserted text contains instructions (inside of "<>" symbols) for use in formatting the document. You should remove these instructions once you have applied the specified formatting.

4. We must format the document.

### Apply formatting styles

a. Apply formatting styles and changes to the report text as specified by the included comments.

Remove the included comments from your document once you have applied the required formatting.

# Modify formatting styles / Format spacing, alignment, and indentation / Adjust font settings

- b. Ensure the document conforms to the following requirements:
  - i. Modify the *Normal* formatting style to specify Cambria 11-point as the default font. Also, change the paragraph alignment to justified, use single line spacing, specify 8-point after paragraph spacing, and set the first line indent to 0.5-inches.
  - ii. Modify both the *Title* and *Heading 1* formatting styles to specify there should be no first line indent.
  - iii. Modify the *Quote* formatting style to change both the style it is based on and the style for the following paragraph from *Normal* to *No Spacing*. This will remove the extra spacing from the poems.

#### **Insert pictures**

- 5. We will insert illustrations into the document to supplement the text.
  - a. Where indicated, insert the picture **kittens.jpg**. Size the image to be 1.88-inches high by 3-inches wide. Use square text wrapping, right-align the image, and set it to move with text.
  - b. Where indicated, also insert the picture **jabberwock.jpg**. Size the image to be 3-inches high by 1.99-inches wide. Use square text wrapping, left-align the image, and set it to move with text.

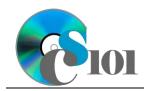

Styles & Illustrations

Lewis Carroll Problem

### Insert hyperlinks

- 6. We wish to insert a hyperlink to allow readers to learn about public domain works.
  - a. Where indicated in the first paragraph after the title, insert a hyperlink to the following URL: http://en.wikipedia.org/wiki/Public domain

### **Use the Equation Editor**

- 7. We must insert an equation to represent the calculation of the word frequency for *kitty* and *kitten*.
  - a. Where indicated, insert a new equation using the Microsoft Word equation tool representing the formula below. Horizontally center the equation. Your equation must identically reproduce:

$$\frac{14+15}{3,247} = \frac{29}{3,247} \approx 1\%$$

### Insert Excel charts

- 8. We will include a chart which shows the frequencies of the most common words in the selected text.
  - a. Where indicated, include the chart from the *Letter Frequency Chart* sheet in the **frequencies.xlsx** Microsoft Excel workbook. Size the chart to be 4inches high by 5-inches wide.
- 9. We will also include a chart to show the frequencies of the most common words in the selected text.
  - a. Where indicated, include the chart from the *Word Frequency Chart* sheet in the **frequencies.xlsx** Microsoft Excel workbook. Size the chart to be 4inches high by 4-inches wide. Use square text wrapping, left-align the chart, and set it to move with text.

## **Grading Rubric**

This assignment is worth 8 points. It will be graded by your instructor using this rubric:

| Standard                                                                 | Meets Requirements<br>(8 points)                                                                                                    | Does Not Meet<br>Requirements (0 points)                                                                                                    |
|--------------------------------------------------------------------------|----------------------------------------------------------------------------------------------------|----------------------------------------------------------------------------------------------------|
| Student made reasonable<br>effort in correctly<br>completing assignment. | Assignment is at least 70%<br>complete and correct, or<br>student contacted instructor<br>for help on incorrect or<br>incomplete items. | Assignment is less than<br>70% complete and correct,<br>and student did not contact<br>instructor for assistance on<br>incorrect or incomplete<br>items. |

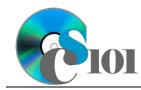

This rubric will be used for peer evaluation of this assignment:

|                                           |                                                  |                                                 | Needs                                                   |  |
|-------------------------------------------|--------------------------------------------------|-------------------------------------------------|---------------------------------------------------------|--|
| Standard                                  | Excellent                                        | Satisfactory                                    | Improvement                                             |  |
| Assignment is<br>correct and<br>complete. | Assignment is at least 90% complete and correct. | Assignment is 70%-<br>89% complete and correct. | Assignment is less<br>than 70% complete<br>and correct. |  |

### References

[1] L. Carroll, *Through the Looking-Glass, and What Alice Found There*. Macmillan, 1871.